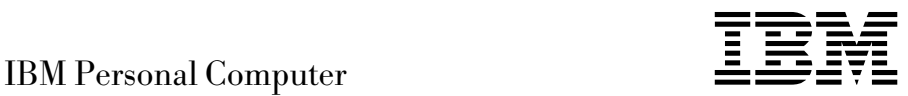

# Introduction aux logiciels Windows 98, applications et logiciels de support

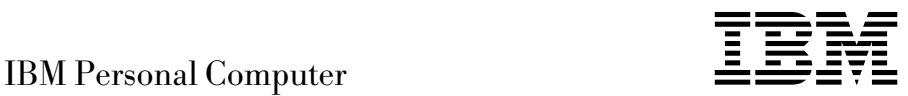

# Introduction aux logiciels Windows 98, applications et logiciels de support

#### **Important**

Avant d'utiliser le présent document et le produit associé, prenez connaissance des informations générales figurant à l'Annexe A, «Visualisation du contrat de licence», à la page 25, et à l'Annexe B, «Remarques», à la page 27.

Réf. US : 01K4695

#### **Première édition (octobre 1998)**

LE PRÉSENT DOCUMENT EST LIVRÉ "EN L'ÉTAT". IBM DÉCLINE TOUTE RESPONSABILITÉ, EXPRESSE OU IMPLICITE, RELATIVE AUX INFORMATIONS QUI Y SONT CONTENUES, Y COMPRIS EN CE QUI CONCERNE LES GARANTIES DE QUALITÉ MARCHANDE OU D'ADAPTATION À VOS BESOINS. Certaines juridictions n'autorisent pas l'exclusion des garanties implicites, auquel cas l'exclusion ci-dessus ne vous sera pas applicable.

Ce document est mis à jour périodiquement. Chaque nouvelle édition inclut les mises à jour. Les informations qui y sont fournies sont susceptibles d'être modifiées avant que les produits décrits ne deviennent eux-mêmes disponibles. En outre, il peut contenir des informations ou des références concernant certains produits, logiciels ou services non annoncés dans ce pays. Cela ne signifie cependant pas qu'ils y seront annoncés.

Pour plus de détails, pour toute demande d'ordre technique, ou pour obtenir des exemplaires de documents IBM, référez-vous aux documents d'annonce disponibles dans votre pays, ou adressez-vous à votre partenaire commercial.

Vous pouvez également consulter les serveurs Internet suivants :

- http://www.ibm.fr (serveur IBM en France)
- http://www.can.ibm.com (serveur IBM au Canada)
- http://www.ibm.com (serveur IBM aux États-Unis)

Par ailleurs, vous pouvez nous adresser tout commentaire sur ce document en utilisant le formulaire intitulé "REMARQUES DU LECTEUR" qui se trouve à la fin du document. IBM pourra disposer comme elle l'entendra des informations contenues dans vos commentaires, sans aucune obligation de sa part. Il va de soi que ces informations pourront continuer à être utilisées par leur auteur.

 Copyright International Business Machines Corporation 1998. All rights reserved. Copyright IBM France 1998. Tous droits réservés. Dépôt légal : 4e trimestre 1998

# **Table des matières**

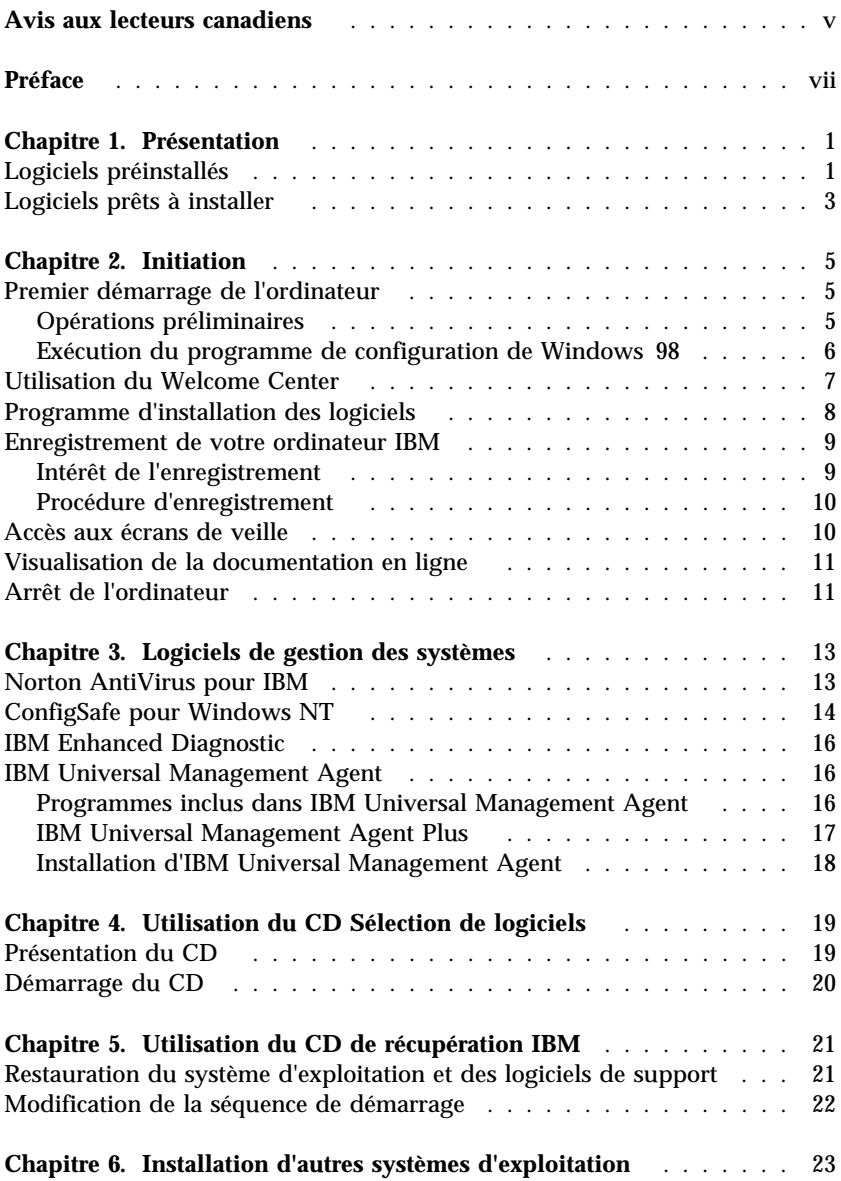

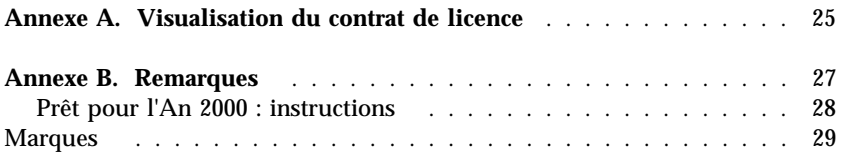

# **Avis aux lecteurs canadiens**

Le présent document a été traduit en France. Voici les principales différences et particularités dont vous devez tenir compte.

#### **Illustrations**

Les illustrations sont fournies à titre d'exemple. Certaines peuvent contenir des données propres à la France.

#### **Terminologie**

La terminologie des titres IBM peut différer d'un pays à l'autre. Reportez-vous au tableau ci-dessous, au besoin.

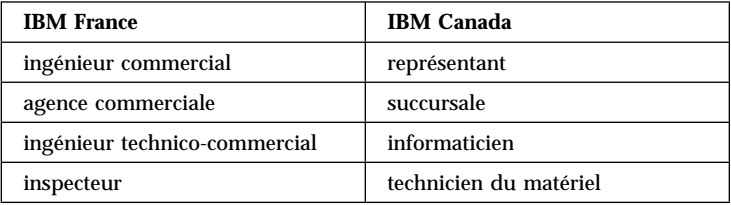

#### **Claviers**

Les lettres sont disposées différemment : le clavier français est de type AZERTY, et le clavier français-canadien, de type QWERTY.

#### **OS/2 — Paramètres canadiens**

Au Canada, on utilise :

les pages de codes 850 (multilingue) et 863 (français-canadien), le code pays 002, le code clavier CF.

IBM Canada Ltée, 1991

#### **Nomenclature**

Les touches présentées dans le tableau d'équivalence suivant sont libellées différemment selon qu'il s'agit du clavier de la France, du clavier du Canada ou du clavier des États-Unis. Reportez-vous à ce tableau pour faire correspondre les touches françaises figurant dans le présent document aux touches de votre clavier.

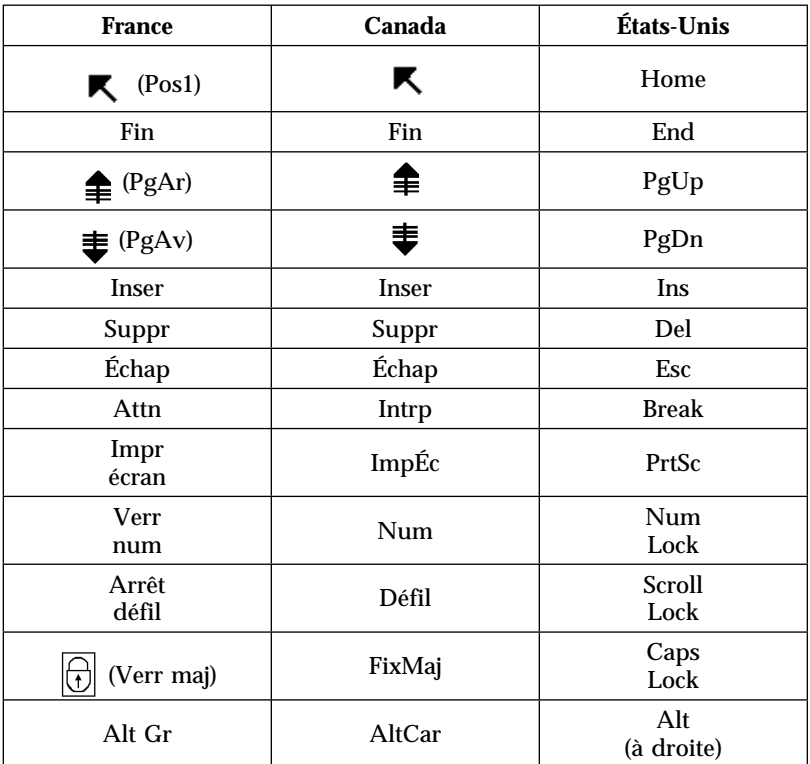

#### **Brevets**

Il est possible qu'IBM détienne des brevets ou qu'elle ait déposé des demandes de brevets portant sur certains sujets abordés dans ce document. Le fait qu'IBM vous fournisse le présent document ne signifie pas qu'elle vous accorde un permis d'utilisation de ces brevets. Vous pouvez envoyer, par écrit, vos demandes de renseignements relatives aux permis d'utilisation au directeur général des relations commerciales d'IBM, 3600 Steeles Avenue East, Markham, Ontario, L3R 9Z7.

#### **Assistance téléphonique**

Si vous avez besoin d'assistance ou si vous voulez commander du matériel, des logiciels et des publications IBM, contactez IBM direct au 1 800 465-1234.

# **Préface**

*Le présent manuel s'intègre dans la documentation fournie avec votre ordinateur. Conservez-le avec les autres publications afin de pouvoir vous y référer ultérieurement.*

Ce manuel contient des informations générales sur les logiciels préinstallés sur votre ordinateur et sur les logiciels supplémentaires fournis mais non installés.

Il est divisé comme suit :

- Le Chapitre 1, «Présentation», à la page 1, contient des informations générales sur les logiciels fournis avec l'ordinateur.
- Le Chapitre 2, «Initiation», à la page 5, propose une initiation à l'utilisation de votre ordinateur et décrit un certain nombre de fonctions logicielles.
- Le Chapitre 3, «Logiciels de gestion des systèmes», à la page 13, contient des informations sur les logiciels supplémentaires fournis avec l'ordinateur.
- Le Chapitre 4, «Utilisation du CD Sélection de logiciels», à la page 19, contient des informations sur l'installation ou la réinstallation des logiciels fournis sur le CD *Sélection de logiciels*.
- Le Chapitre 5, «Utilisation du CD de récupération IBM», à la page 21, contient des informations relatives à l'utilisation du CD *de récupération*, qui permet de restaurer le système d'exploitation et d'autres logiciels préinstallés.
- Le Chapitre 6, «Installation d'autres systèmes d'exploitation», à la page 23, contient des informations relatives à l'installation d'autres systèmes d'exploitation et à la prise en charge des logiciels.
- L'Annexe A, «Visualisation du contrat de licence», à la page 25, explique comment consulter les Conditions internationales d'utilisation des Logiciels non garantis.
- L'Annexe B, «Remarques», à la page 27, contient des remarques d'ordre juridique et des informations relatives aux marques.

**viii** IBM Personal Computer - Introduction aux logiciels

# **Chapitre 1. Présentation**

Votre ordinateur est livré avec le système d'exploitation Microsoft Windows 981 et de nombreux logiciels tels que des applications, des utilitaires de diagnostic et des pilotes de périphériques. Certains logiciels sont *préinstallés* et d'autres sont fournis *prêts à installer*. Tous les programmes, à l'exception de Microsoft Windows 98, sont conformes aux Conditions internationales d'utilisation des Logiciels non garantis. Pour plus de détails, reportez-vous à l'Annexe A.

## **Logiciels préinstallés**

Sur le bureau de votre ordinateur s'affichent les icônes standard de Windows 98, telles que Poste de travail, Mes documents, Voisinage réseau, Corbeille, Installation de The Microsoft Network, Connectez-vous à Internet et Services en ligne. Vous disposez également des groupes de programmes Windows 98 standard, tels qu'Accessoires, Démarrage, Commandes MS-DOS, Explorateur Windows, etc. Ils sont accessibles à partir de l'option Programmes du menu Démarrer. Pour plus de détails sur les logiciels inclus dans ces groupes, reportez-vous au manuel Windows 98 ou à l'aide en ligne.

Outre Windows 98, les logiciels suivants sont préinstallés sur votre ordinateur :

- Pilotes de périphériques pour les fonctions installées en usine.
- IBM Welcome Center, véritable "central" logiciel qui vous permet d'effectuer de nombreuses opérations, à savoir installer les logiciels fournis par IBM, enregistrer votre ordinateur, définir la date et l'heure, configurer l'imprimante, visualiser les manuels en ligne, démarrer le CD *Sélection de logiciels* et obtenir des informations sur les produits IBM et les services de support technique.
- Internet Explorer 4.0, préinstallé sur le disque dur. Ce logiciel permet de naviguer et de rechercher des informations sur l'intranet de votre société ou sur le Web.
- Lotus SmartSuite, module d'applications de productivité primé. Vous pouvez l'installer à partir du CD Lotus SmartSuite livré avec votre ordinateur. Le module SmartSuite contient huit applications puissantes

<sup>1</sup> Le certificat d'authenticité de Microsoft est la garantie que le logiciel Windows 98 résidant sur votre ordinateur fait l'objet d'une licence concédée légalement par Microsoft Corporation.

qui comprennent tous les éléments requis pour vous lancer sur Internet. Pour installer ce module, insérez le CD correspondant dans votre unité de CD-ROM, ou faites-vous aider par l'administrateur réseau.

 Microsoft Office 97 Small Business Edition, préinstallé sur certains modèles.

Pour plus de détails sur les logiciels préinstallés, reportez-vous au Chapitre 2, «Initiation», à la page 5.

#### **Important :**

1. Aucune disquette de sauvegarde n'est fournie avec l'ordinateur pour les logiciels préinstallés. Cependant, le CD *Sélection de logiciels* contient la plupart des logiciels et des pilotes de périphériques préinstallés.

En outre, le système d'exploitation Microsoft Windows 98 et les logiciels préinstallés sont fournis sur le CD *de récupération* à des fins de sauvegarde. Utilisez le CD *de récupération* IBM et le CD *Sélection de logiciels* si vous devez réinstaller le système d'exploitation ou des logiciels. (Vous ne pouvez pas vous procurer auprès d'IBM les disquettes de Windows 98 et des logiciels préinstallés.) Pour plus d'informations sur la réinstallation de Windows 98, reportez-vous au Chapitre 5, «Utilisation du CD de récupération IBM», à la page 21.

- 2. Vous pouvez également vous procurer les pilotes de périphériques et certains logiciels sur Internet, à l'adresse http://www.pc.ibm.com/us/files.html, ou sur le serveur BBS IBM PC. Pour connaître les numéros d'accès à ce serveur, reportez-vous au chapitre «Assistance technique» du manuel *PC 300GL - Guide d'utilisation*. Vous trouverez également des fichiers et pilotes de périphériques mis à jour sur Internet ou sur le BBS.
- 3. Le disque dur de l'ordinateur est divisé en partitions FAT (File Allocation Table). La partition C contient Windows 98 et les autres logiciels préinstallés. Les autres partitions sont formatées mais ne contiennent pas de fichiers.
- 4. Dès que possible, créez une disquette *IBM Enhanced Diagnostic*. Vous pouvez utiliser cette disquette d'amorçage pour détecter les incidents qui se produisent sur votre ordinateur. Pour plus de détails sur la création de cette disquette, reportez-vous au manuel *PC 300GL - Guide d'utilisation*.

## **Logiciels prêts à installer**

Outre les programmes et pilotes de périphériques préinstallés, des logiciels supplémentaires prêts à installer sont fournis sur le CD *Sélection de logiciels*, sur le disque dur, ou sur les deux. Vous pouvez ainsi décider quels logiciels installer en fonction de vos besoins.

#### **Remarques :**

- 1. Norton AntiVirus pour IBM, ConfigSafe, IBM Universal Management Agent et Enhanced Diagnostic sont fournis prêts à installer sur votre disque dur ainsi que sur le CD *Sélection de logiciels*. Pour savoir comment installer ces trois produits à partir de votre disque dur, reportez-vous à la section «Programme d'installation des logiciels», à la page 8. Leur description se trouve au Chapitre 3, «Logiciels de gestion des systèmes», à la page 13. Pour savoir comment créer et utiliser une disquette *IBM Enhanced Diagnostic*, reportez-vous au manuel *PC 300GL - Guide d'utilisation*.
- 2. La liste ci-après répertorie certains des logiciels fournis sur le CD *Sélection de logiciels*. Le contenu du CD est susceptible d'être modifié et peut ne pas correspondre à cette liste. Les logiciels figurant sur le CD *Sélection de logiciels* sont pris en charge par Windows NT Workstation 3.51 et 4.0, Windows 95 et Windows 98. Pour plus d'informations sur ce CD, reportez-vous au Chapitre 4, «Utilisation du CD Sélection de logiciels», à la page 19.

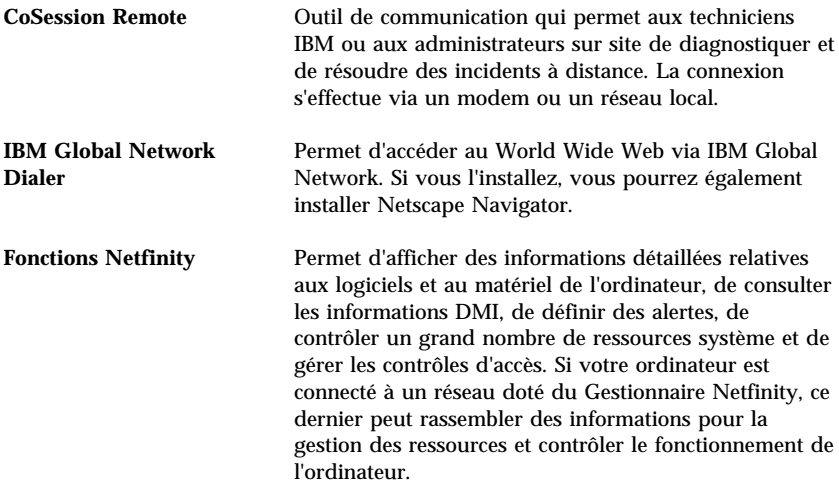

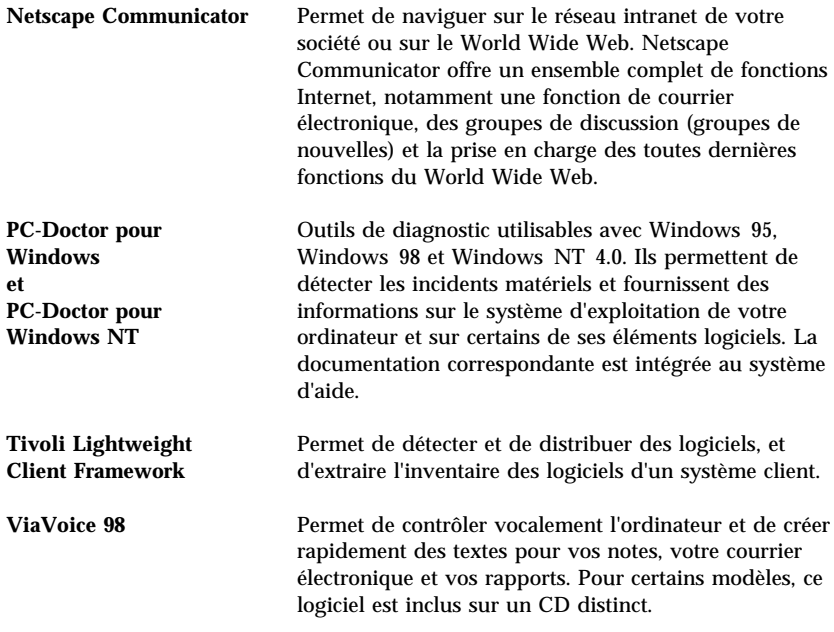

Certains modèles disposent également des deux logiciels indiqués ci-dessous.

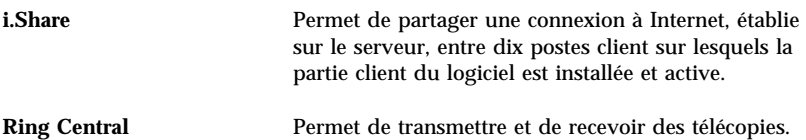

Tous les logiciels ne sont pas disponibles pour tous les systèmes d'exploitation. Pour connaître ceux qui correspondent au vôtre, consultez le CD *Sélection de logiciels*. Vous pouvez procéder à l'installation des logiciels prêts à installer à partir du Welcome Center. Reportez-vous à la section «Utilisation du Welcome Center», à la page 7.

# **Chapitre 2. Initiation**

Le présent chapitre a pour but de vous initier à l'utilisation de votre ordinateur. Il explique :

- ce que vous devez faire avant de mettre votre ordinateur sous tension pour la première fois et ce qui se passe ensuite ;
- comment :
	- accéder aux informations et effectuer certaines tâches à partir de l'IBM Welcome Center ;
	- installer Norton AntiVirus pour IBM, ConfigSafe, IBM Universal Management Agent et IBM Enhanced Diagnostic, et accéder à ces programmes ;
	- utiliser le programme en ligne pour enregistrer votre ordinateur auprès d'IBM, puis accéder aux écrans de veille fournis gratuitement ;
	- consulter la documentation en ligne ;
	- arrêter le système en toute sécurité.

## **Premier démarrage de l'ordinateur**

Avant d'accéder pour la première fois à votre bureau Windows 98, vous devez effectuer manuellement certaines opérations pour achever de configurer le système d'exploitation.

## **Opérations préliminaires**

Avant de lancer la procédure de configuration de Windows 98, assurez-vous que vous disposez des éléments suivants :

- manuel Windows 98 (fourni avec l'ordinateur) pour pouvoir vous y reporter en cas de besoin ;
- certificat d'authenticité Microsoft (attaché à la couverture du manuel Windows 98), qui porte le numéro d'identification du produit ;
- informations relatives au réseau (si nécessaire), à obtenir auprès de l'administrateur réseau ;
- modèle d'imprimante et port utilisé (si une imprimante est connectée à votre ordinateur).

## **Exécution du programme de configuration de Windows 98**

Si le programme de configuration n'a pas encore été exécuté, il apparaît à l'écran lorsque vous démarrez votre ordinateur. Vous serez invité à choisir des options ou à entrer des informations. Pour plus de détails sur la procédure de configuration, reportez-vous au manuel Windows 98.

#### **Remarques :**

- 1. Lors de la procédure de configuration, vous devez indiquer que vous acceptez les termes de l'accord de licence Windows 98 et, lorsque le système vous y invite, vous devez entrer le numéro d'identification du produit figurant sur le certificat d'authenticité. Celui-ci est attaché à la couverture du manuel Windows 98.
- 2. Une fois la configuration terminée et l'ordinateur redémarré, le bureau Windows 98 affiche la fenêtre de bienvenue. Elle contient les cinq options suivantes :
	- Inscrivez-vous : Cette option permet d'enregistrer votre copie de Windows 98 auprès de Microsoft. Pour cela, un modem doit être installé sur l'ordinateur.
	- Connexion à Internet : Cette option permet de configurer une connexion à Internet.
	- Découvrez Windows 98 : Cette option permet d'accéder aux options suivantes :
		- Notions fondamentales de l'informatique
		- Présentation Windows 98
		- Nouveautés
		- Ressources Windows 98 supplémentaires
	- Maintenance : Cette option permet de régler les paramètres de l'ordinateur pour en optimiser les performances. Vous pouvez également l'utiliser pour programmer des tâches de maintenance régulières.
	- Démarrer IBM Welcome : Cette option permet d'accéder aux fonctions du Welcome Center. Pour plus de détails, reportez-vous à la section «Utilisation du Welcome Center», à la page 7.
- 3. Le disque dur de l'ordinateur est divisé en partitions FAT (File Allocation Table). La partition C contient Windows 98 et les autres logiciels préinstallés. Les autres partitions sont formatées mais ne contiennent pas de fichiers.
- 4. Dès que possible, créez la disquette *IBM Enhanced Diagnostic*, indiquée dans la remarque 4, à la page 2.

## **Utilisation du Welcome Center**

Le Welcome Center centralise des informations grâce auxquelles vous pourrez facilement :

- Installer les logiciels suivants, qui sont fournis prêts à installer sur votre disque dur :
	- Norton AntiVirus pour IBM
	- ConfigSafe
	- IBM Universal Management Agent
- Créer une disquette de diagnostic.
- Afficher les Conditions internationales d'utilisation des Logiciels non garantis.
- Enregistrer votre ordinateur IBM.
- Effectuer certaines tâches de configuration du système, par exemple :
	- définir la date et l'heure ;
	- accéder à des informations sur l'organisation de votre espace de travail.
- Consulter la documentation en ligne, à savoir :
	- *Understanding Your Personal Computer*
	- *Guide d'utilisation des Fonctions Netfinity*
- Utiliser le CD *Sélection de logiciels* pour installer des logiciels supplémentaires dont vous trouverez la liste à la section «Logiciels prêts à installer», à la page 3.
- Accéder aux pages Web IBM sur Internet, qui contiennent des informations sur les produits IBM et sur les services d'assistance. Cette opération n'est possible que si vous disposez d'une connexion au World Wide Web dotée d'un navigateur. Sinon, vous ne pourrez vous connecter qu'aux pages Web se trouvant sur votre disque dur.

Pour accéder au Welcome Center et l'utiliser :

1. Cliquez sur l'option **Démarrer IBM Welcome** de la fenêtre Bienvenue à Windows 98. Si cette fenêtre est fermée, vous pouvez accéder au Welcome Center en cliquant deux fois sur l'icône **IBM Welcome** du bureau Windows 98.

- 2. Pour utiliser le Welcome Center, procédez comme suit :
	- a. Cliquez sur l'une des options affichées sur le côté gauche de la fenêtre principale :

 Bienvenue Initiation Personnalisation du système Nouveautés, mises à jour et services Afficher les manuels en ligne

Des informations spécifiques de l'option sélectionnée s'affichent alors dans la fenêtre principale.

b. Toujours dans cette fenêtre, faites défiler les informations et cliquez sur le sujet souhaité. Les sujets consultables sont mis en évidence et soulignés. Le cas échéant, suivez les instructions qui s'affichent à l'écran.

#### **Remarques :**

- 1. Les sections suivantes de ce chapitre contiennent des informations supplémentaires sur l'utilisation du Welcome Center.
- 2. Pour plus de détails sur l'utilisation de la barre d'outils de Microsoft Internet Explorer, située dans la partie supérieure d'IBM Welcome Center, reportez-vous à votre manuel Windows 98 ou à l'aide en ligne.

## **Programme d'installation des logiciels**

Vous pouvez utiliser le programme d'installation des logiciels (Sélection de logiciels) qui est préinstallé sur votre disque dur. Il vous permet d'effectuer les opérations suivantes :

- Installation de Norton AntiVirus pour IBM, de ConfigSafe et d'IBM Universal Management Agent, et création d'une disquette de diagnostic.
- Désinstallation de logiciels.
- Consultation d'informations sur Norton AntiVirus pour IBM, ConfigSafe, IBM Universal Management Agent et le programme IBM Enhanced Diagnostic.
- **Remarque :** Le CD *Sélection de logiciels* contient également un programme de sélection de logiciels. Pour plus de détails sur l'utilisation de ce CD, reportez-vous au Chapitre 4.

Pour utiliser le programme d'installation de logiciels préinstallé, procédez comme suit :

- 1. Dans la fenêtre IBM Welcome Center, cliquez sur **Initiation**. Pour plus de détails sur l'accès à IBM Welcome Center, reportez-vous à la page 7.
- 2. Faites défiler les informations et cliquez sur **Lancement du programme de sélection de logiciels à partir du disque dur**.
- 3. Lorsque le menu Sélection de logiciels apparaît, cliquez sur l'un des boutons suivants :
	- a. **Installation des logiciels** pour installer Norton AntiVirus pour IBM, ConfigSafe ou IBM Universal Management Agent, ou pour créer une disquette *Enhanced Diagnostic*.

Vous trouverez des informations complémentaires sur les trois premières applications dans le Chapitre 3, «Logiciels de gestion des systèmes», à la page 13. Pour plus de détails sur la création et l'utilisation de la disquette de diagnostic, reportez-vous au manuel *PC 300GL - Guide d'utilisation*.

- b. **Désinstallation des logiciels** pour désinstaller l'un de ces logiciels.
- 4. Sélectionnez ensuite les options voulues et suivez les instructions qui s'affichent.

## **Enregistrement de votre ordinateur IBM**

L'enregistrement ne dure que quelques minutes. Une fois cette opération terminée, vous avez la possibilité d'installer des écrans de veille pour Windows, fournis gratuitement. Pour plus de détails sur l'enregistrement de Windows 98 auprès de Microsoft, reportez-vous à la page 6.

## **Intérêt de l'enregistrement**

L'enregistrement de votre ordinateur permet à IBM de vous offrir de meilleurs services. Lorsqu'IBM reçoit vos informations d'enregistrement, celles-ci sont placées dans une base de données centrale accessible aux responsables du support technique. Si vous avez besoin d'assistance technique, le technicien du support dispose déjà d'informations relatives à votre ordinateur, ce qui vous permet de gagner du temps au téléphone. En outre, les commentaires que vous nous adressez au sujet de votre ordinateur sont analysés par une équipe du service clientèle, contribuant ainsi à l'amélioration de nos futures gammes d'ordinateurs personnels IBM.

## **Procédure d'enregistrement**

Pour enregistrer votre ordinateur IBM, utilisez le programme Enregistrement de produit. Vous devrez y indiquer vos nom et adresse, vos numéros de téléphone et de télécopie, votre adresse électronique, le type et le numéro de série de votre ordinateur. Transmettez ensuite ces informations à IBM en procédant de l'une des manières suivantes :

- Imprimez les informations et envoyez-les à IBM par télécopie ou par courrier.
- Si votre ordinateur est équipé d'un modem, transmettez-les directement à IBM.

Pour enregistrer votre ordinateur :

- 1. Dans la fenêtre d'IBM Welcome Center, cliquez sur **Initiation**. Les informations correspondantes s'affichent. Pour plus de détails sur l'accès à IBM Welcome Center, reportez-vous à la page 7.
- 2. Faites défiler les informations dans la section **Enregistrement de produits IBM** et cliquez sur **Enregistrement de votre ordinateur**. Suivez les instructions qui s'affichent.

Vous pouvez également enregistrer votre ordinateur via Internet, en vous connectant à l'adresse suivante : http://www.pc.ibm.com/register.

## **Accès aux écrans de veille**

Si vous avez installé les écrans de veille lors de l'enregistrement du produit, suivez la procédure ci-dessous pour accéder à l'écran dans lequel ils sont répertoriés :

- 1. Cliquez sur **Démarrer**.
- 2. Sélectionnez **Paramètres**.
- 3. Cliquez sur **Panneau de configuration**.
- 4. Cliquez deux fois sur **Affichage**.
- 5. Sélectionnez l'onglet **Ecran de veille**.
- 6. Dans cette section, sélectionnez le menu déroulant Ecran de veille.
- 7. Pour sélectionner un écran de veille, cliquez sur son nom.
- 8. Repérez la barre de défilement de la zone **Attente** et réglez la période d'inactivité souhaitée avant l'affichage de l'écran de veille.
- 9. Cliquez sur **OK**.

## **Visualisation de la documentation en ligne**

Pour accéder aux manuels en ligne, procédez comme suit :

- 1. Dans la fenêtre d'IBM Welcome Center, cliquez sur **Visualisation des manuels en ligne**.
- 2. Faites défiler les informations à l'écran et cliquez sur le nom du manuel que vous souhaitez consulter.

## **Arrêt de l'ordinateur**

Pour éviter toute perte de données ou toute détérioration des programmes, arrêtez toujours le système avant de mettre l'ordinateur hors tension.

Pour arrêter le système, procédez comme suit :

- 1. Sauvegardez toutes vos données de travail.
- 2. Fermez toutes les applications actives.
- 3. Cliquez sur le bouton **Démarrer**.
- 4. Cliquez sur **Arrêter**, puis sur **Oui** pour confirmer votre demande.

Au prochain démarrage de l'ordinateur, le bureau Windows 98 s'affiche tel qu'il se présentait lorsque vous avez arrêté le système.

# **Chapitre 3. Logiciels de gestion des systèmes**

Le présent chapitre contient des informations relatives à Norton AntiVirus pour IBM, ConfigSafe, IBM Enhanced Diagnostic et IBM Universal Management Agent.

#### **Norton AntiVirus pour IBM**

Norton AntiVirus pour IBM est un programme complet de détection et de suppression des virus. Pour l'installer, procédez comme suit :

- 1. Dans la fenêtre IBM Welcome Center, cliquez sur **Initiation**. Les informations correspondantes s'affichent à l'écran.
- 2. Faites défiler les informations et cliquez sur **Lancement du programme d'installation de logiciels**.
- 3. Lorsque le menu apparaît, cliquez sur le bouton **Installation des logiciels**. Dans la fenêtre Sélection de logiciels, cochez la case en regard de **Norton AntiVirus pour IBM** pour sélectionner ce produit.
- 4. Cliquez sur le bouton **Installer** pour commencer l'installation.

Pour personnaliser ou vérifier les paramètres en cours du programme après son installation :

- 1. Cliquez sur le bouton **Démarrer**.
- 2. Sélectionnez **Programmes**, **Norton AntiVirus**, puis de nouveau **Norton AntiVirus**.
- 3. Dans la fenêtre Norton AntiVirus, cliquez sur **Options**.
- 4. Cliquez sur les onglets situés dans la partie supérieure de l'écran pour revoir les paramètres et éventuellement les modifier. Pour sauvegarder les modifications, cliquez sur **OK** dans toutes les fenêtres où des changements ont été effectués.
- 5. Retournez dans la fenêtre principale de Norton AntiVirus et cliquez sur **Planificateur**. Pour modifier un paramètre de Norton AntiVirus, cliquez deux fois sur l'événement à changer dans la fenêtre, apportez les modifications nécessaires, puis cliquez sur **OK**.
- 6. Une nouvelle fenêtre s'affiche. Cliquez sur **OK** pour sauvegarder vos modifications.

La documentation de support est disponible en ligne. Pour y accéder, cliquez sur **Démarrer**, puis sur **Programmes**, **Norton AntiVirus** et **Guides Norton AntiVirus**. Sélectionnez ensuite **Guide de référence** ou **Guide utilisateur**. (Vous devrez peut-être commencer par installer Adobe Acrobat Reader.)

## **ConfigSafe pour Windows NT**

Le programme ConfigSafe est un outil complet de suivi et de restauration de la configuration. Il offre des fonctions qui facilitent la restauration du système si votre bureau est endommagé ou inutilisable, ou ne peut pas être démarré.

Voici les principaux avantages de ConfigSafe :

- Interface graphique pilotée par menus.
- Fonction d'instantané qui enregistre automatiquement et régulièrement les informations de configuration de votre système : fichiers système, configuration matérielle, version des fichiers, connexions réseau et informations sur les registres.
- Fonction de restauration de la configuration qui permet de retrouver, en quelques secondes, la configuration précédente (ou par défaut) de votre système.
- Fonction DEFAIRE qui permet de défaire les dernières modifications restaurées et de restaurer la configuration précédente.
- Fonction SOS (utilitaire de restauration DOS) qui permet de restaurer le système si vous ne parvenez pas à accéder au bureau Windows 98.
- Suivi automatique des modifications (intentionnelles ou non) apportées à la configuration de base de votre système.
- Fonction de génération, de visualisation et d'impression d'états instantanés sur les modifications apportées à la configuration du système. Ces états contiennent des informations clés telles que la liste des modifications apportées au cours de la semaine ou depuis la configuration du système en usine.

Ils vous seront utiles pour résoudre les incidents survenant sur votre système et, si nécessaire, vous pourrez les montrer ou les envoyer par télécopie au personnel de support pour les aider à résoudre ces incidents.

- Possibilité de fonctionnement avec d'autres programmes, tels que CoSession Remote, pour obtenir une assistance à distance.
- Exécution automatique des tâches fortement consommatrices de temps processeur, telles que la sauvegarde des informations de configuration et la collecte des données.
- Affichage simple (à l'aide de la souris) des paramètres système en cours avant de modifier la configuration matérielle ou logicielle. Cela permet une restauration rapide de la configuration en cas d'incident survenant après sa modification.
- Fonctions personnalisables pour des besoins spécifiques.

ConfigSafe est un outil de dépannage très utile, notamment en cas d'incident survenant après l'installation d'une application ou d'une carte. Avant de modifier la configuration du système, prenez un instantané de la configuration en cours à l'aide de ConfigSafe. Ainsi, si les modifications apportées aux fichiers de configuration affectent le fonctionnement de votre ordinateur, vous pourrez restaurer cette configuration.

Si vous ne parvenez pas à résoudre un incident et que vous avez besoin de faire appel à un technicien IBM, utilisez ConfigSafe pour générer un état des modifications récemment apportées à la configuration avant d'appeler le support IBM PC. Votre interlocuteur pourra alors utiliser les informations de l'état pour vous aider à résoudre rapidement le problème.

Pour installer ConfigSafe :

- 1. Dans la fenêtre d'IBM Welcome Center, cliquez sur **Initiation**. Les informations correspondantes s'affichent à l'écran.
- 2. Faites défiler les informations et cliquez sur **Lancement du programme d'installation de logiciels**.
- 3. Lorsque le menu apparaît, cliquez sur le bouton **Installation des logiciels**. Dans la fenêtre Sélection de logiciels, cochez la case en regard de **ConfigSafe** pour sélectionner ce produit.
- 4. Cliquez sur le bouton **Installer** pour commencer l'installation.

Pour lancer le programme après son installation :

- 1. Cliquez sur le bouton **Démarrer**.
- 2. Sélectionnez **Programmes**, **ConfigSafe** et cliquez sur **CONFIGSAFE**.

La documentation correspondante est intégrée dans le système d'aide. Pour y accéder, cliquez sur le bouton **Démarrer**, amenez le pointeur sur **Programmes** et cliquez sur **ConfigSafe**.

## **IBM Enhanced Diagnostic**

Une image de disquette *IBM Enhanced Diagnostic* est fournie sur votre disque dur et sur le CD *Sélection de logiciels*. Ce programme de diagnostic est indépendant du système d'exploitation. L'interface utilisateur permettant d'exécuter les diagnostics et les utilitaires est fournie par PC-Doctor de Watergate Software. (Ce logiciel est distinct du plug-in PC-Doctor qui fait partie du programme Universal Management Agent Plus.)

Vous pouvez utiliser ce programme pour tester les éléments matériels (et certains éléments logiciels) de votre ordinateur. Cette méthode est généralement employée lorsque d'autres méthodes ne sont pas accessibles ou n'ont pas permis de détecter un incident susceptible d'être lié au matériel. Vous trouverez les instructions de création et d'utilisation de la disquette *Enhanced Diagnostic* dans le manuel *PC 300GL - Guide d'utilisation*.

## **IBM Universal Management Agent**

Le logiciel Universal Management Agent (UMA) regroupe un ensemble d'outils destinés à gérer des ordinateurs dans un environnement réseau. Son navigateur lance et gère chaque outil à partir d'une interface centrale qui utilise les commandes ActiveX dans un environnement Internet ou intranet. Vous pouvez utiliser ces outils localement, sur l'ordinateur où le programme Universal Management Agent est installé, ou à distance, via Internet ou un intranet, pour accéder à l'ordinateur sur lequel Universal Management Agent est installé.

## **Programmes inclus dans IBM Universal Management Agent**

Le programme IBM Universal Management Agent comprend les composants suivants :

**System Monitors** contient des événements, alarmes et réponses (EAR), PC Health, le journal des erreurs du BIOS ainsi que l'afficheur du journal des événements. Vous pouvez utiliser ces programmes pour contrôler l'état du matériel, configurer les réponses automatiques aux alertes émises par le système, planifier des événements (comme, par exemple, des opérations de sauvegarde) et visualiser un historique des erreurs, alertes et événements.

**Resource Utilization** regroupe des informations sur les ressources audio et vidéo, les unités, les ports d'entrée-sortie, la mémoire, le réseau, les ressources système, la batterie (pour les portables uniquement), le clavier et la souris.

**Advanced Management Tools** permet d'accéder aux informations DMI (Desktop Management Interface).

**Inventory Data** permet d'afficher des informations sur la configuration matérielle de base, sur le système d'exploitation et les périphériques associés, et sur AssetCare. Il permet également de visualiser un rapport résumé et un inventaire logiciel.

**Configuration and Diagnostics** contient le composant User Manager, qui permet de configurer les fonctions de sécurité associées à Universal Management Agent.

## **IBM Universal Management Agent Plus**

Universal Management Agent Plus est un plug-in qui permet d'étendre les fonctions du programme Universal Management Agent. Ce dernier doit être installé avant Universal Management Agent Plus. Universal Management Agent Plus ajoute les modules (plug-ins) suivants à votre configuration Universal Management Agent :

**SMART Reaction** est un programme complet de sauvegarde, de restauration et de protection par disque miroir. Vous pouvez l'utiliser pour exécuter les opérations de sauvegarde programmée et de protection par disque miroir régulières. Il permet également de déclencher ces opérations par des alertes PFA (anticipation des pannes disque) émises par des unités de disque dur SMART.

**System Updates** permet d'accéder directement aux toutes dernières informations concernant votre PC IBM en vous connectant automatiquement au site Web de support IBM. Vous pouvez ainsi obtenir les mises à jour de pilote de périphérique et consulter les nouvelles informations système.

**EZ Admin** permet de réduire la surcharge administrative liée aux incidents provoqués par les utilisateurs, en masquant ou en désactivant des fonctions du système d'exploitation, ou en limitant l'accès des utilisateurs à certains programmes.

**CoSession Remote for UMA** est un plug-in qui permet aux administrateurs réseau et au personnel de support aux utilisateurs d'accéder à un ordinateur à distance et de le contrôler, par le biais de l'interface UMA, qui utilise une connexion Internet ou intranet via un modem ou un réseau. CoSession Remote donne la possibilité d'exécuter des programmes, de reconfigurer l'ordinateur et de mettre à jour à distance des logiciels. (CoSession Remote est également disponible sur le CD *Sélection de logiciels* sous la forme d'un programme installable séparément.)

**PC-Doctor for UMA** est un outil qui permet d'exécuter des tests de diagnostic sur les principaux composants de l'ordinateur. La version UMA de PC-Doctor permet d'exécuter ces tests directement sur l'ordinateur ou à distance, via Internet ou un réseau intranet. (PC-Doctor est également disponible sur le CD *Sélection de logiciels* sous la forme d'un programme installable séparément.)

Le programme UMA peut également être intégré à de nombreux programmes de gestion fonctionnant sur serveur, tels que le Gestionnaire Netfinity IBM, les systèmes de gestion au niveau de l'entreprise (Tivoli TME 10, Tivoli NetView et Microsoft System Management Server (SMS), par exemple) et Microsoft Management Console (MMC). Vous pouvez également configurer le programme UMA pour qu'il transmette des pièges SNMP (protocole de gestion de réseau TCP/IP) à des applications de gestion de réseau, de niveau entreprise ou groupe de travail, telles que Microsoft SMS, Tivoli NetView et Computer Associates Unicenter.

Pour plus d'informations, accédez au site Web Universal Management Agent à l'adresse suivante : http://www.ibm.com/pc/us/desktop/uma/.

## **Installation d'IBM Universal Management Agent**

Vous pouvez installer le programme Universal Management Agent à partir du disque dur, du CD *Sélection de logiciels* ou du Web. En revanche, Universal Management Agent Plus peut être installé uniquement à partir du CD *Sélection de logiciels* ou du Web.

Pour plus d'informations sur l'installation des programmes Universal Management Agent et Universal Management Agent Plus, reportez-vous aux manuels *Universal Management Agent Installation Guide* et *Installation Guide for Universal Management Agent Plus*. Ces manuels sont disponibles en ligne. Pour savoir comment les consulter, reportez-vous à la section «Visualisation de la documentation en ligne», à la page 11.

Pour accéder au programme IBM Universal Management Agent après son installation :

- 1. Cliquez sur le bouton **Démarrer**.
- 2. Sélectionnez **Programmes**, **IBM Universal Management Agent**, puis cliquez sur l'option de votre choix.

Pour consulter l'aide en ligne, cliquez sur le bouton **Démarrer**, puis sur **Programmes, IBM Universal Management Agent**. Le menu déroulant à droite de l'écran contient la documentation en ligne intégrée aux options des explorateurs DMI et MIF.

# **Chapitre 4. Utilisation du CD Sélection de logiciels**

Lisez attentivement ce chapitre si vous voulez installer ou réinstaller des pilotes de périphériques et d'autres logiciels à partir du CD *Sélection de logiciels*.

## **Présentation du CD**

Le CD *Sélection de logiciels* contient des pilotes de périphériques, des programmes de diagnostic et d'autres logiciels de support destinés à Windows 95, Windows 98, Windows NT 3.51 et Windows NT 4.0.

#### **Remarque :** Tous les logiciels ne sont pas disponibles pour tous les systèmes d'exploitation. Pour connaître ceux qui correspondent au vôtre, consultez le CD *Sélection de logiciels*.

 **Important** 

Ce CD ne contient aucun système d'exploitation. Pour que vous puissiez l'utiliser, vous devez déjà avoir installé le système d'exploitation.

Ce CD permet d'effectuer les opérations suivantes :

- Installer certains logiciels directement à partir du CD (sur des ordinateurs équipés d'une unité de CD-ROM).
- Créer une image du CD *Sélection de logiciels* sur un disque de réseau local et installer les logiciels à partir de ce disque.
- Créer des disquettes pour les logiciels qui ne peuvent pas être installés à partir du CD, de manière à pouvoir les installer à partir de disquettes.

Ce CD fournit une interface graphique conviviale et des procédures d'installation automatique pour la plupart des logiciels. Il dispose également d'une aide en ligne.

Les produits fournis sur le CD *Sélection de logiciels* sont conformes aux Conditions internationales d'utilisation des Logiciels non garantis que vous pouvez consulter via IBM Welcome Center. (Reportez-vous également à l'Annexe A, «Visualisation du contrat de licence», à la page 25.)

## **Démarrage du CD**

Pour utiliser le CD *Sélection de logiciels*, insérez-le dans l'unité de CD-ROM. Le programme *Sélection de logiciels* démarre automatiquement.

Si la fonction d'exécution automatique (auto-run) est désactivée sur votre ordinateur :

 À partir du bureau Windows 98, cliquez deux fois sur l'icône **IBM Welcome**, puis sélectionnez **Personnalisation du système**.

ou

 Cliquez sur le bouton **Démarrer**, sélectionnez l'option **Exécuter** et tapez :

e:\softsel.exe

où *e* est la lettre de l'unité de CD-ROM. Appuyez sur **Entrée**.

Lorsque le menu principal s'affiche, sélectionnez une option et suivez les instructions à l'écran.

Une fois le programme installé, vous pouvez le lancer à partir de l'option Programmes du menu Démarrer. La documentation de la plupart des programmes est intégrée au système d'aide. Toutefois, certains disposent de leur propre documentation en ligne.

## **Chapitre 5. Utilisation du CD de récupération IBM**

Le CD *de récupération* IBM est fourni avec votre ordinateur pour vous permettre de réinstaller Windows 98 ainsi que les applications et les pilotes de périphériques préinstallés, en cas de défaillance du disque dur ou d'altération de certains fichiers Windows 98.

**Avertissement :** La procédure de restauration supprime toutes les données stockées sur la partition principale (unité C). Si possible, sauvegardez vos données avant de démarrer cette procédure.

Votre ordinateur est livré avec une partition FAT32. Le CD *de récupération* pour Windows 98 fonctionne correctement uniquement si votre partition principale est de type FAT16 ou FAT32. Sinon, un message vous indique qu'une partition de type incorrect a été détectée et qu'elle doit être repartitionnée à l'aide de la commande FDISK.

Pour exécuter la commande FDISK sur le CD *de récupération*, tapez **FDISK** à l'invite de commande. Supprimez la partition principale, laissez le CD *de récupération* dans l'unité de CD-ROM et redémarrez l'ordinateur. Le CD *de récupération* partitionnera correctement votre disque dur.

**Remarque :** Microsoft Office est préinstallé sur certains modèles. Si vous devez réinstaller ses fichiers, vous devez utiliser le CD Microsoft Office livré avec l'ordinateur car ils ne se trouvent pas sur le CD *de récupération* IBM.

#### **Restauration du système d'exploitation et des logiciels de support**

Suivez la procédure décrite ci-dessous pour restaurer le système d'exploitation et les logiciels installés en usine.

- 1. Pour commencer, faites des copies de sauvegarde des fichiers de configuration et des fichiers que vous avez créés. Tout fichier non sauvegardé sera perdu.
- 2. Insérez le CD IBM *de récupération* dans l'unité de CD-ROM.
- 3. Redémarrez votre ordinateur et suivez les instructions qui s'affichent. Si l'ordinateur ne redémarre pas à partir du CD-ROM, vous devez alors modifier la séquence de démarrage. Pour plus de détails sur la procédure, reportez-vous à la section «Modification de la séquence de démarrage», à la page 22.
- 4. Une fois la restauration terminée, retirez le CD-ROM de l'unité et redémarrez votre ordinateur.
- 5. Si vous avez modifié la séquence de démarrage, rétablissez immédiatement l'ancienne.

## **Modification de la séquence de démarrage**

Si votre ordinateur ne démarre pas à partir du CD-ROM à la première tentative, vous devez modifier la séquence de démarrage dans l'utilitaire de configuration. Pour ce faire :

- 1. Redémarrez votre ordinateur.
- 2. Lorsque la mention "Utilitaire de configuration" apparaît, appuyez sur **F1**. (Cette mention n'apparaît que quelques secondes ; vous devez donc appuyer rapidement sur **F1**.)
- 3. Sélectionnez **Options de lancement** dans le menu principal de l'utilitaire de configuration.
- 4. Sélectionnez **Séquence de démarrage**.
- 5. Notez la séquence de démarrage qui s'affiche. Vous aurez besoin de ces informations pour la rétablir une fois la procédure de restauration terminée.
- 6. Attribuez ensuite l'unité de CD-ROM au **Premier périphérique de démarrage**.
- 7. Appuyez sur **Échap** autant de fois que nécessaire pour revenir au menu principal de l'utilitaire de configuration.
- 8. Dans ce menu, sélectionnez **Sauvegarde des paramètres** et appuyez sur **Entrée**.
- 9. Pour sortir de l'utilitaire de configuration, appuyez sur **Échap** et suivez les instructions à l'écran.
- **Remarque :** N'oubliez pas de rétablir la séquence de démarrage d'origine lorsque vous aurez fini d'utiliser le CD *de récupération* IBM.

## **Chapitre 6. Installation d'autres systèmes d'exploitation**

Si vous installez ou que vous réinstallez Microsoft Windows NT Workstation 4.0 ou 3.51, Microsoft Windows 98 ou Windows 95, vous aurez peut-être besoin de certains logiciels ou pilotes de périphériques. Les logiciels de support associés aux composants matériels se trouvent sur le CD *Sélection de logiciels*. Si des pilotes de périphériques installés à partir du CD *Sélection de logiciels* créent des incidents, vous pouvez en obtenir des versions plus récentes sur le site Web http://www.pc.ibm.com/us/files.html ou sur le BBS IBM PC.

Avant d'installer un système d'exploitation, veillez à vous procurer la dernière mise à jour. Prenez contact avec le constructeur informatique du système d'exploitation ou, si cela est possible, connectez-vous à son site Web pour vous procurer les mises à jour appropriées.

Pour installer un système d'exploitation, suivez les instructions indiquées dans la documentation fournie avec le produit ou avec la mise à jour. Suivez ensuite les instructions du Chapitre 4, «Utilisation du CD Sélection de logiciels», à la page 19.

**Remarque :** Tous les logiciels ne sont pas disponibles pour tous les systèmes d'exploitation. Pour connaître ceux qui correspondent au vôtre, consultez le CD *Sélection de logiciels*.

#### **Informations importantes concernant l'installation de Windows 95 (version achetée dans le commerce)**

Si vous installez Windows 95 sur votre ordinateur à partir d'un kit d'installation acquis séparément dans le commerce, vous devez non seulement suivre les instructions fournies avec celui-ci, mais aussi celles qui figurent sur le site Internet IBM indiqué ci-après. La procédure de configuration spécifique requise par votre ordinateur a pour but d'éviter d'éventuels conflits de ressources liés au Gestionnaire de périphériques de Windows 95. Pour visualiser ces instructions sur le Web, connectez-vous à l'adresse suivante :

http://www.pc.ibm.com/support/. Cliquez sur **IBM PC Support**, **Hints and tips**, puis sur **IBM PC 300GL – Installing Retail Windows 95 (Type 6267, 6277, and 6287)**.

# **Annexe A. Visualisation du contrat de licence**

Les Conditions internationales d'utilisation des Logiciels non garantis peuvent être consultées dans l'IBM Welcome Center. Elles font partie des logiciels préinstallés sur votre ordinateur. Pour afficher le contrat de licence, procédez comme suit :

- 1. À partir du bureau, cliquez sur l'icône **IBM Welcome**.
- 2. Cliquez deux fois sur l'icône **Conditions internationales d'utilisation des Logiciels non garantis**.

Si la documentation en ligne préinstallée ne se trouve plus sur votre ordinateur, vous pouvez la réinstaller à partir du CD *Sélection de logiciels*. Pour cela, il vous suffit de sélectionner **Installation des manuels en ligne** dans la liste des applications proposées. Pour plus d'informations, reportez-vous au Chapitre 4, «Utilisation du CD Sélection de logiciels», à la page 19.

# **Annexe B. Remarques**

Le présent document peut contenir des informations ou des références concernant certains produits, logiciels ou services IBM non annoncés dans ce pays. Cela ne signifie pas qu'IBM ait l'intention de les y annoncer. Pour plus de détails, référez-vous aux documents d'annonce disponibles dans votre pays, ou adressez-vous à votre partenaire commercial IBM.

Toute référence à un produit, logiciel ou service IBM n'implique pas que seul ce produit, logiciel ou service puisse être utilisé. Tout autre élément fonctionnellement équivalent peut être utilisé, s'il n'enfreint aucun droit d'IBM.

Il est de la responsabilité de l'utilisateur d'évaluer et de vérifier lui-même les installations et applications réalisées avec des produits, logiciels ou services non expressément référencés par IBM.

Le présent document peut contenir des exemples de données et de rapports utilisés couramment dans l'environnement professionnel. Ces exemples mentionnent des noms fictifs de personnes, de sociétés, de marques ou de produits à des fins illustratives ou explicatives uniquement. Toute ressemblance avec des noms de personnes, de sociétés ou des données réelles serait purement fortuite.

Le présent document peut également contenir des programmes réduits fournis par IBM à titre de simple exemple et d'illustration. Ces programmes n'ont pas été rigoureusement testés dans toutes les conditions. Par conséquent, IBM ne peut garantir expressément ou implicitement la fiabilité, la maintenabilité ou le fonctionnement de ces programmes. LES GARANTIES IMPLICITES DE QUALITÉ MARCHANDE OU D'ADAPTATION À VOS BESOINS SONT EXPRESSÉMENT EXCLUES.

IBM peut détenir des brevets ou des demandes de brevet couvrant les produits mentionnés dans le présent document.

La remise de ce document ne vous donne aucun droit de licence sur ces brevets ou demandes de brevet. Si vous désirez recevoir des informations concernant l'acquisition de licences, veuillez en faire la demande par écrit à l'adresse suivante :

IBM EMEA Director of Licensing IBM Europe Middle-East Africa Tour Descartes La Défense 5 2, avenue Gambetta 92066 - Paris-La Défense CEDEX France

Pour le Canada, veuillez adresser votre courrier à :

IBM Director of Commercial Relations IBM Canada Ltd. 3600 Steeles Avenue East Markham, Ontario L3R 9Z7 Canada

Les références à des sites Web non IBM sont fournies uniquement à titre d'information et n'impliquent en aucun cas une adhésion aux données qu'ils contiennent. Les informations mentionnées sur ces sites Web ne font pas partie de ce produit et l'utilisation de ces sites relève de votre seule responsabilité.

## **Prêt pour l'An 2000 : instructions**

IBM utilise l'expression "Prêt pour l'An 2000" pour qualifier des produits qui fonctionneront correctement lors du passage au 21e siècle. Plus précisément, "Prêt pour l'An 2000" signifie qu'un produit, lorsqu'il est utilisé conformément à sa documentation, a la capacité de correctement traiter, fournir ou recevoir des données de date pour les 20e et 21e siècles eux-mêmes, et des données de date comprises entre les 20e et 21e siècles. Et ce, dans la mesure où tous les produits - matériel, logiciel et microcode (firmware), par exemple - avec lesquels ce produit opère, échangent correctement avec lui des données de date exactes.

Ce PC IBM a été conçu pour traiter correctement des données de date à quatre chiffres pour les 20e et 21e siècles eux-mêmes et des données de date pour le passage du 20e au 21e siècle. Si votre ordinateur IBM est sous tension lors du changement de siècle, mettez-le hors tension et à nouveau sous tension, ou relancez le système d'exploitation afin que l'horloge interne se règle automatiquement sur le nouveau siècle.

Ce PC IBM ne peut empêcher d'éventuelles erreurs surviennent si le logiciel utilisé ou avec lequel vous échangez des données n'est pas prêt pour l'An 2000. Les logiciels IBM livrés avec le présent produit sont prêts pour l'An 2000. Toutefois, ce produit peut être également livré avec des logiciels tiers et IBM ne peut pas garantir la conformité de ceux-ci. Pour savoir si un logiciel est prêt pour l'An 2000, connaître ses restrictions ou s'informer de ses mises à jour, prenez directement contact avec les développeurs de ce logiciel.

Pour plus de détails sur les produits PC IBM et l'An 2000, consultez notre site Web à l'adresse http://www.pc.ibm.com/year2000. Les informations et outils présentés peuvent vous aider à préparer votre passage à l'An 2000, principalement si vous possédez plusieurs PC IBM. IBM vous recommande de consulter régulièrement les informations mises à jour.

#### **Marques**

Les termes qui suivent sont des marques d'International Business Machines Corporation dans certains pays :

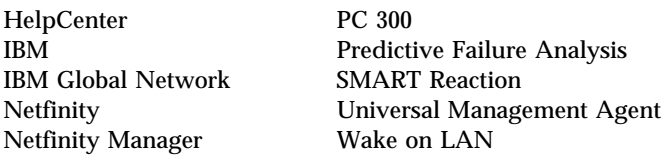

Microsoft, Windows et Windows NT sont des marques de Microsoft Corporation.

Lotus SmartSuite est une marque de Lotus Development Corporation dans certains pays.

Tivoli est une marque de Tivoli Systems Corporation dans certains pays.

Intel et LANDesk sont des marques d'Intel Corporation.

D'autres sociétés sont propriétaires des autres marques, noms de produits ou logos qui pourraient apparaître dans ce document.

#### **REMARQUES DU LECTEUR**

#### **Réf. : 10L0536**

#### **Titre : IBM Personal Computer**

#### **Introduction aux logiciels Windows 98**

Vos commentaires nous permettent d'améliorer la qualité de nos documents : ils jouent un rôle important lors de leur mise à jour.

Si vous avez des observations sur le(s) document(s) ci-joint(s), nous vous serions reconnaissants de nous en faire part en les faisant précéder, au besoin, des rubriques ou des numéros de pages et de lignes concernés. Elles seront étudiées avec le plus grand soin par les responsables du Centre de francisation.

Par ailleurs, nous vous rappelons que pour toute question technique ou pour toute demande de document, vous devez vous adresser à votre partenaire commercial IBM.

IBM pourra utiliser ou diffuser, de toute manière qu'elle jugera appropriée et sans aucune obligation de sa part, tout ou partie de ces informations que, de votre côté, vous pourrez évidemment continuer à exploiter.

Envoyez vos remarques à : **IBM FRANCE Centre de francisation 4, avenue Montaigne 93881 Noisy-le-Grand Cedex**

Si vous désirez une réponse, n'oubliez pas de mentionner vos nom et adresse.

**Merci de votre collaboration.**

#### **MODIFICATIONS OU ÉCLAIRCISSEMENTS DEMANDÉS :**

*Page ou rubrique Commentaires*

Compagnie IBM France Tour Septentrion 20, avenue André Prothin La Défense 4 92400 Courbevoie \_\_\_\_\_\_\_\_\_\_

Document réalisé et composé par le Centre de francisation

à Noisy-le-Grand \_\_\_\_\_\_\_\_\_\_

Octobre 1998

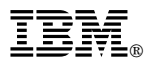

Référence: 10L0536

IBM United Kingdom PO Box 41, North Harbour Portsmouth, PO6 3AU England

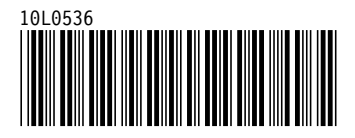